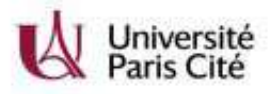

### eCandidat-Doctorat

Dossier de pré-inscription préalable à l'inscription en ligne (inscription administrative à l'université possible après validation du dossier eCandidat par l'ED, puis par l'université)

A lire avant la 1ère connexion eCandidat

1) Consultez notre PDF : conseils importants à suivre (950 ko)

2) Création de votre compte eCandidat

- créez un nouveau compte, même si vous en aviez créé un l'an dernier (comptes supprimés chaque année) : bouton en haut de la page d'accueil eCandidat

Pour se reconnecter plus tard : champ en bas de la page d'accueil eCandidat

Ne pas utiliser la connexion dans le bandeau à gauche, réservée à l'administration

3) Saisie des informations et candidature sur la formation de Doctorat (= spécialité sur laquelle vous devez vous inscrire en doctorat à UPCité). Attention, certaines formations sont proposées par plusieurs ED : soyez vigilant lors du choix.

4) Ajouter les documents demandés et transmettre votre candidature lorsque tout est complet.

Un doute ? contactez l'ED pour toute question sur votre candidature.

To read before the 1st connection to eCandidat

1/ Please read our PDF: important tips (950 ko) 2) Creation of your eCandidat account

- create a new account, even if you created one last year (accounts deleted each year): button at the top of the eCandidat home page

To reconnect later: field at the bottom of the eCandidat home page

Do not use the connection in the banner on the left, reserved for administration

3) Entering information and applying for Doctorate training (= specialty in which you must register for a doctorate at UPCité).

Please note, some training courses are offered by several Doctoral Schools: be careful when choosing.

4) Add the requested documents and submit your application when everything is complete.

If in doubt, contact the Doctoral School if you have any questions about your application.

# **eCandidat Doctorat UPCité**

Conseils relatifs au compte eCandidat et au dossier à compléter.

Merci de lire attentivement ce qui suit

# **eCandidat PhD UPCité**

Advice on the eCandidate account and the file to fill out.

#### Please read the following carefully

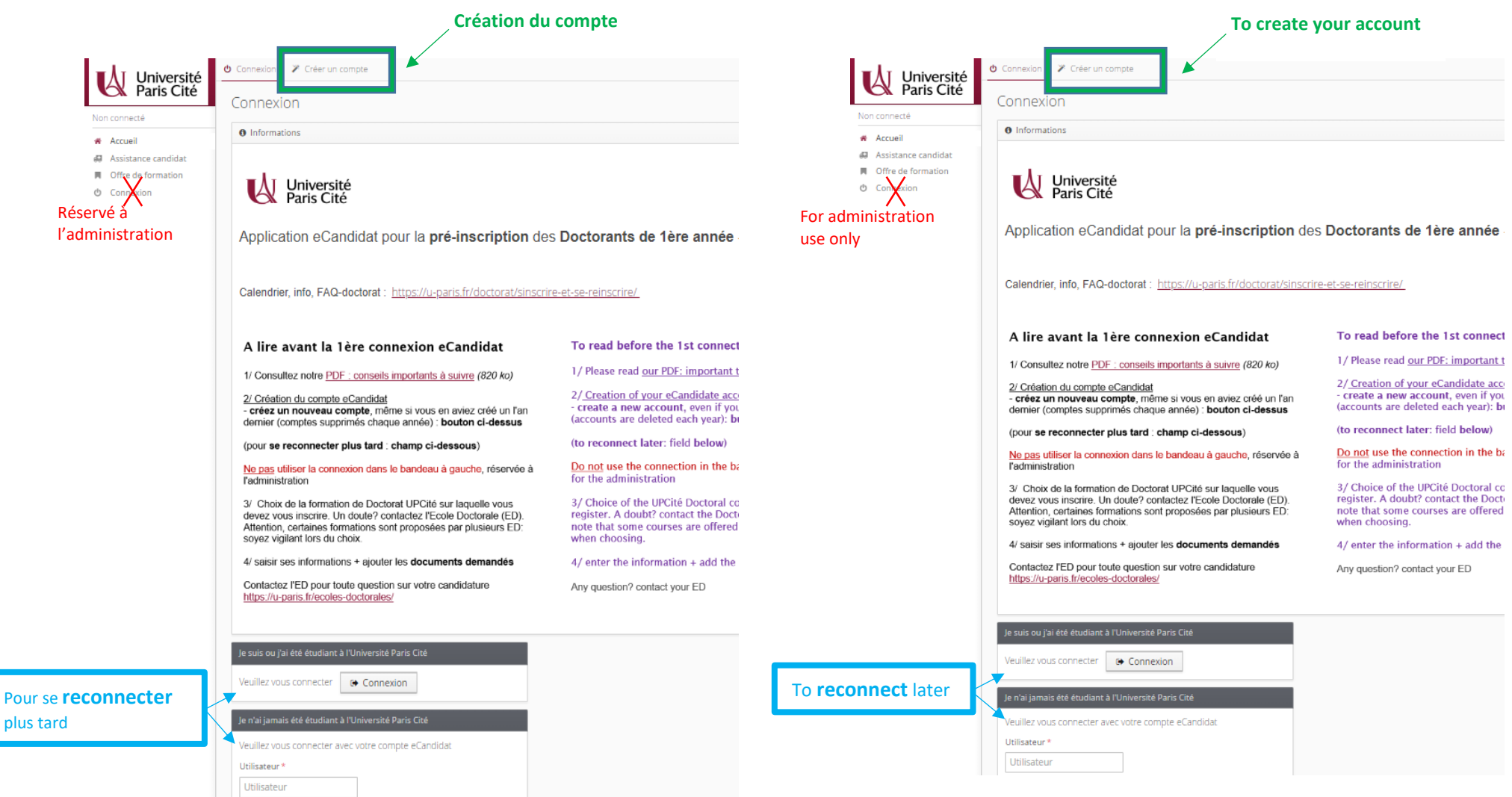

- **NE PAS INVERSER nom et prénom** dans votre compte eCandidat, et bien renseigner la date de naissance (sinon, blocage possible lors de l'inscription)
- Numéro **INE** (Identifiant national étudiant) : si vous avez été inscrit dans un établissement public français, vous avez un n° INE, composé de 11 caractères à renseigner impérativement dans votre dossier eCandidat
- **Si** vous voyez apparaître les **alertes «** *dossier verrouillé par un autre utilisateur* **»** ou

⊘ Ces données sont en cours d'utilisation, vous ne pouvez pas les modifier

**patientez environ 20 mn** et retentez la connexion à votre dossier *(cette alerte est dûe à une latence du logiciel suite à la consultation du dossier par un membre de l'administration). Si le problème persiste, tentez le lendemain matin (peut être dû à une maintenance)*

:

 Vous devez déposer chacune des pièces justificatives demandées dans eCandidat : les fichiers sont à **nommer SANS ACCENT ou caractères spéciaux**

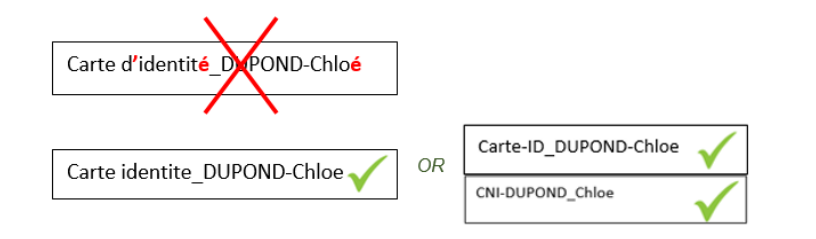

- **DO NOT REVERSE LAST name ('NOM') and First name ('Prénom')** in your eCandidate account, and fill in the date of birth correctly (otherwise, may block registration)
- **INE** Number (National student identifier): if you were enrolled in a French public establishment, you have an INE number, consisting of 11 characters  $=$  must be entered in your eCandidate file
- **If** if these alert appears: "*dossier verrouillé par un autre utilisateur*" (*folder locked by another user*) or

⊘ Ces données sont en cours d'utilisation, vous ne pouvez pas les modifier

**please wait about 20 minutes** and try again to connect *(this alert is due to software delay following consultation of the folder by a member of the administration team). If the problem persists, try again the next morning (may be due to maintenance)*

 $\triangleright$  You must submit each supporting document requested in eCandidate. file name **WITHOUT ACCENT or special characters**:

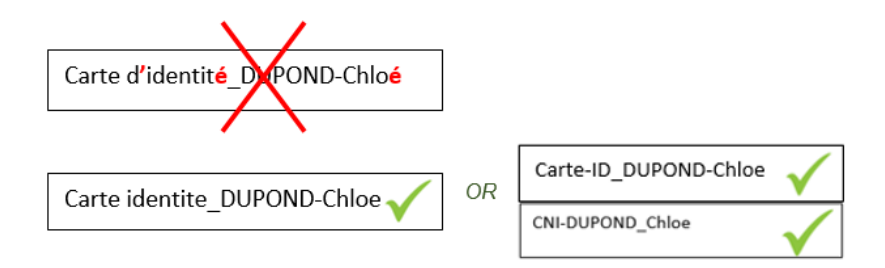

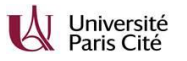

- La **Charte, la Convention de formation** et la **Fiche d'autorisation d'inscription** sont à déposer signées par : doctorant, directeur de thèse et directeur de laboratoire *(les documents seront signés par l'école doctorale et l'Université par la suite)*
- **Charte, Convention de formation** et **Fiche d'autorisation d'inscription** : must be submitted signed by: PhD student, thesis supervisor and laboratory director *(the documents will be signed by the doctoral school and the University thereafter)*

 $\triangleright$  Une fois que vous avez complété correctement votre dossier, vous pouvez cliquer sur le bouton :

Transmettre ma candidature

(Attention, vous ne pourrez plus modifier les pièces justificatives)

 $\triangleright$  Once you have correctly completed your file, you can click on :

Transmettre ma candidature

(= Submit my application)

Note, you will no longer be able to modify the supporting documents

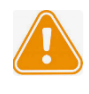

#### **Vérifiez la boîte courrier indésirable/spams** :

 Consultez régulièrement votre boîte mail *(les différentes étapes concernant le dossier dématérialisé eCandidat, puis l'inscription en ligne, vous seront envoyées par mail automatique).*

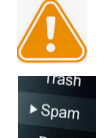

**Check the spam box** Check your mailbox regularly *(the eCandidat application and online registration steps will be sent to you by automatic e-mail).*

Contactez l'ED pour toute question concernant votre candidature

Any question? contact your ED

Liste : <https://u-paris.fr/ecoles-doctorales/>